# **GENESIS GRADEBOOK: Create an Assignment**

## *Add a Single Assignment to a Class*

### Gradebook→Gradebook→Marking Period

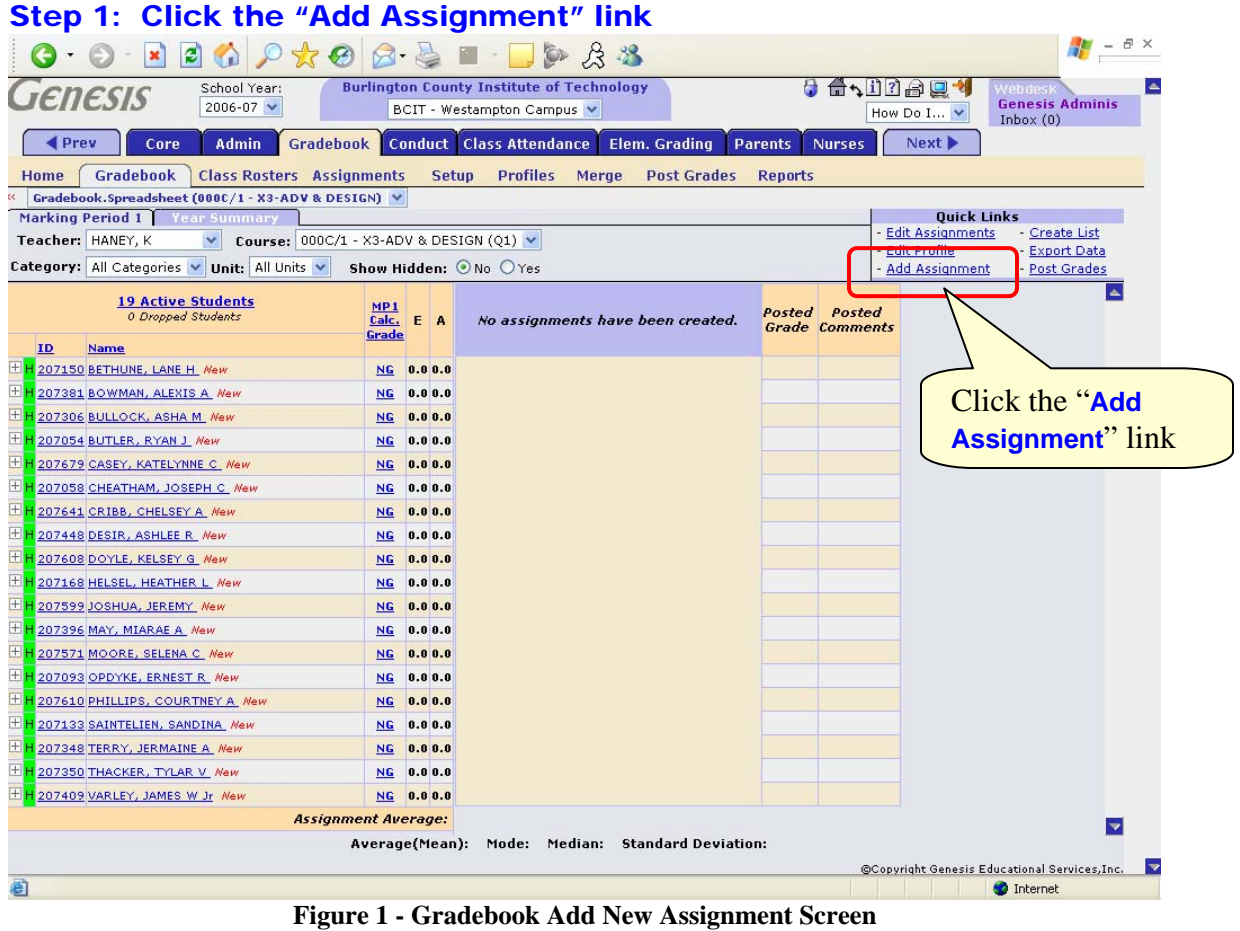

## **Accessing the Add Single Assignment Screen**

**The "Add Single Assignment" screen can only be accessed by clicking the "Add Assignment" link in the Quick Links section of the Class Roster screen.**

### **Add a New Assignment to a Class, Cont.**

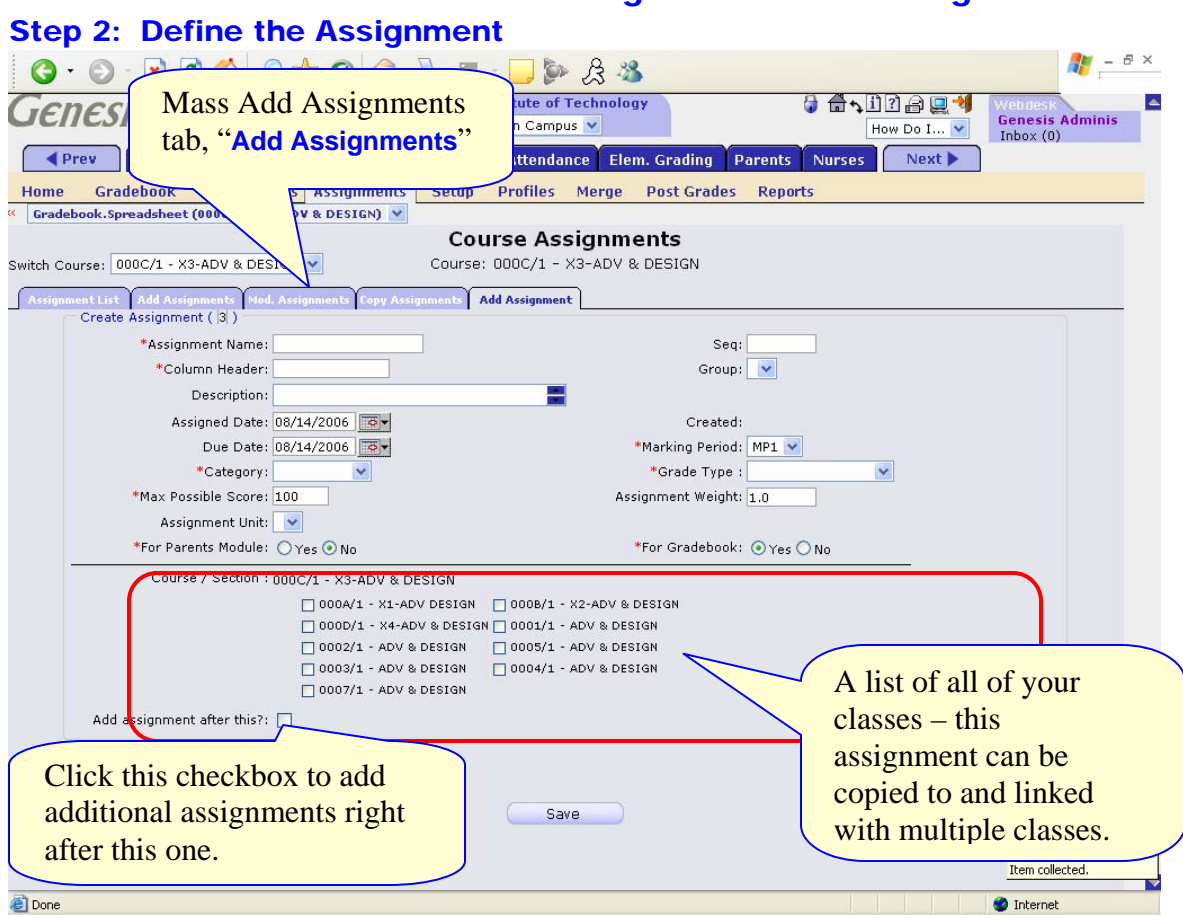

Gradebook→Class Rosters→Marking Period→Add Assignment

**Figure 2 - Gradebook Add New Assignment Screen** 

### **Add a New Assignment**

This screen appears when you click the "**Add Assignment**" link. It allows you to specify all information about a new assignment and to copy the new assignment to all or some of your classes.

### **Assignment Characteristics**

Each assignment has the following fields:

- **Assignment Name** Your name for this Assignment
- **Column Header** What will appear in this Assignment's column in the Student Roster spreadsheet
- **Seq** Sequence # for the Assignment
- **Description** lengthier description of the Assignment
- **Assigned date** date Assignment given this is a required field
- **Due date** Date Assignment due this is NOT a required field.
- **Category** What category is it? (E.q. "Quiz", "Homework", "Class Project")
- **Marking Period** Marking Period most useful if the Assignment is undated.
- **Workgroup** You can target the Assignment to one selected Workgroup.
- **Grade type** How will the Assignment be graded? E.g. Numeric, Alpha, Pass/Fail, OSU, Rubric
- **Maximum Possible Score** The numeric value in points of this Assignment. Default is 100.
- **Assignment Weight**  The Assignment can be weighted by a decimal value. The default weight is "1.0". For example, if you want the Assignment to be "counted twice" you would set this field to "2.0".
- **Assignment Unit** The Unit to which this Assignment belongs. This can be left blank.
- **For Parents Module?** A yes/no flag that indicates whether this Assignment should be displayed in the Parents Module.
- **For Gradebook?** A yes/no flag which indicates whether this Assignment should be displayed on the Gradebook Student Roster screen. This allows you to create "hidden" Assignments – Assignments that can be held off the regular page and used to simply track things.

**NOTE:** An Assignment, by default, is added only to the "active" course – the class whose name/number appears in the Class drop down at the top of the center screen section. The checkboxes at the bottom of the Add Assignment screen can be used to copy the new Assignment to any or all of your other classes.

### **Procedure to Create a New Assignment**

- **1.** Click the "**Add Assignment**" link at the upper right of the screen's center section.
- **2.** Enter the **name** of the Assignment
- **3.** Enter the **column header** for the Assignment
- **4.** Specify a **Sequence #** for the Assignment, if you wish
- **5.** Add a **description** for this Assignment, if you wish
- **6.** Select the **Category** type for the Assignment from the Category drop down
- **7.** If you desire select one Workgroup to which to target this Assignment
- **8.** Select the **Grade Type** for this Assignment from the Grade Type drop down
- **9.** Change the **Assigned Date** from today to something else, if you wish
- **10.** Change the **Due Date** from today to some other date, if you wish. You may leave this date blank to create an "undated" Assignment.
- **11.** If you are leaving the Assignment undated, select the target **Marking Period**.
- **12.** Change the **Maximum Score** from 100 to whatever you wish if you wish to change it at all
- **13.** Select a "**Set**" to associate this Assignment with if you wish to associate it with a Set.
- **14.** If you wish to hide this Assignment from the Parent's Module, click the "**no**" radio button for the **For Parent's Module** field
- **15.** If you wish to keep this Assignment off your Student List screen, click the "**no**" radio button for the "**For Gradebook**" field.
- **16.** Click in the checkbox for any of your other classes you wish to add this new Assignment to. You will be able – later – to tailor the Assignment for each class (e.g. change the **Assigned** and **Due** dates).
- **17.** Select a Workgroup from the Workgroup drop down to restrict the Assignment to one group.
- **18.** Click the "**Save**" button to actually add the new Assignment.

**Undated Assignments:** You can create an undated assignment by clearing the **Due Date** field. Undated Assignments are sorted to the "lowest possible date" and end up at the right end of the list of Assignments in a Marking Period.

### **Special Grading Types**

There are two special "ungraded" grading types available for Assignments. These are:

- Ungraded This is not graded at all. This gives you a yes/no option for each student. It is good for recording whether or not a student has done something (e.g. turned in their field trip form)
- Ungraded Text Field This field captures a small text item for each student. This can be used, for example, to record the number of the book the student is assigned.

### **Adding Multiple Assignments**

You can add multiple Assignments, one right after the other, by checking the "Add Assignment after this" checkbox. This is located on the lower left corner of the screen.

You can mass add Assignments, all at once, by using the

"**Gradebook→Assignments→Add Assignments**" tab. See the "Mass Add Assignments" document.

# **GRADEBOOK ASSIGNMENTS: MOIDFY AN ASSIGNMENT**

### *Edit an Individual Assignment*

### Gradebook→Gradebook

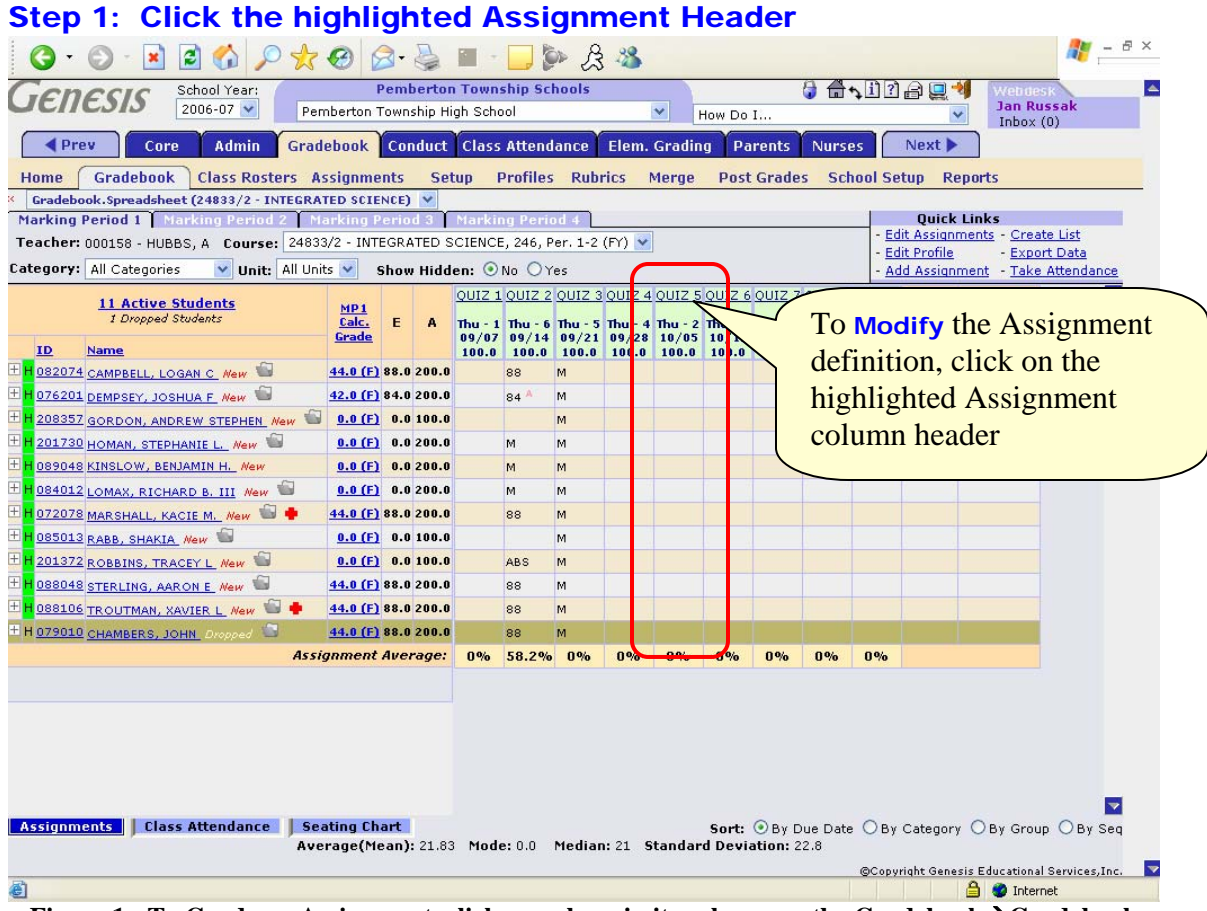

Figure 1 - To Grade an Assignment, click anywhere in its column on the Gradebook $\rightarrow$ Gradebook **screen** 

### **Editing an Assignment**

Most parameters and settings on an individual assignment can be changed. To edit the Assignment's definition (as opposed to *grading* the Assignment), click on the highlighted Assignment **column header**. This will bring up the "**Modify Assignment**" screen, shown below.

## **Edit an Assignment, Cont.**

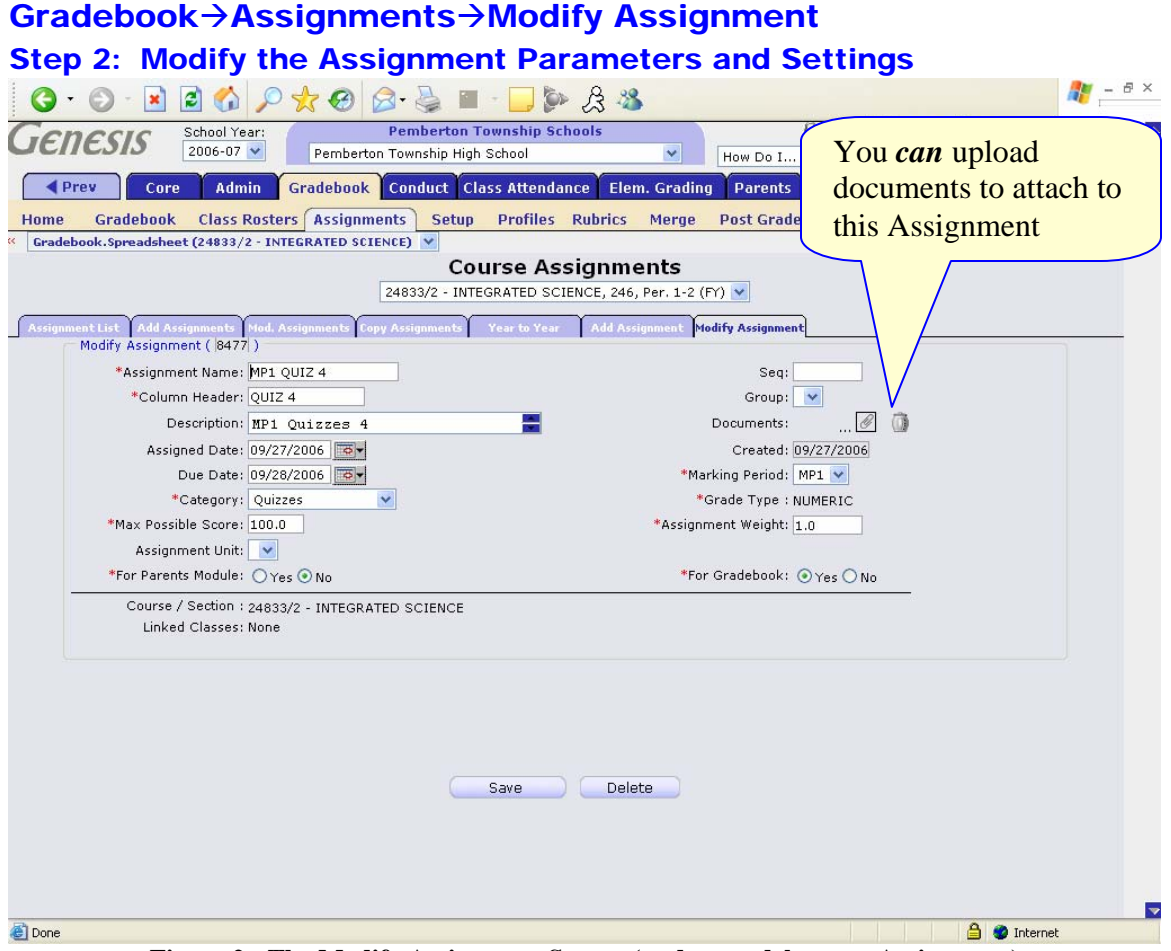

**Figure 2 - The Modify Assignment Screen (update or delete one Assignment)** 

### **Modify an Assignment Definition**

When modifying the parameters of an existing assignment, you can change almost all the fields, *except* the "**Grade Type**" field:

- **Assignment Name**
- **Column Header**
- **Sequence #**
- **Strip Description**
- **Workgroup**
- **Assigned Date**
- **Due Dates**
- **Category**
- **Maximum Possible Score**
- **Marking Period**
- **Unit**
- **Assignment Weight**
- **Parent's Module Flag**
- **Hide in Gradebook Flag**

You *cannot* modify the **Grade Type**: once you have selected the grade type for the Assignment it cannot be changed.

### **Changing Assignment Category, Maximum Points, Assignment Weight**

Whenever you make a change that affects the student's grade average Genesis will completely recomputed the average for you. You can safely do any or all of the following:

- Change the Assignment's Category For example, you can move a Homework Assignment and make it a Quiz. The Category averages of all the affected Categories are recomputed and the student's total Marking Period Average is also recomputed.
- Change the number of points an Assignment is worth This may cause the student's Category average to change and that may, in turn, change the student's Marking Period average: all are recomputed.
- Change the Assignment Weight This alters "how many times to count the Assignment" and causes the Category and Marking Period averages to be recomputed.

### **Why Can't the Grade Type be Changed?**

Genesis Gradebook does not allow changes when it does not know how to do the corresponding re-calculation to grade values and Category and Marking Period averages. Because it is not clear how to translate between Grade Types, changing the Grade Type is not allowed. For example, how would a grade of "O" be translated into a grade of "Check Plus"? Because there is no clear, general answer, the translation is not allowed.

### **Attaching documents to Gradebook Assignments**

It is possible to upload and attach documents to Assignments. This is explained in the "**Attach Documents to Assignments**" document.

### GENESIS GRADEBOOK: GRADE AN ASSIGNMENT

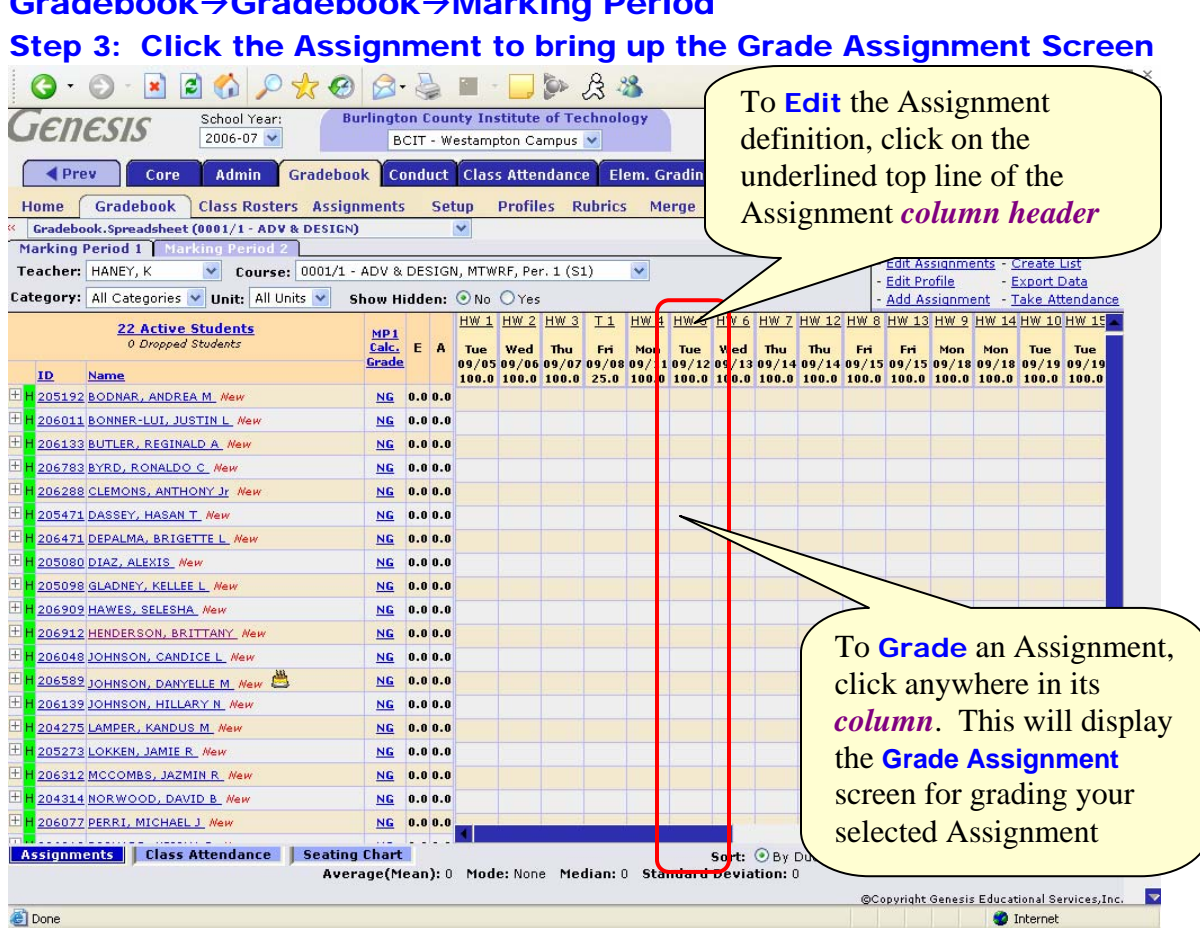

### GradebookÆGradebookÆMarking Period

**Figure 1 – To Grade an Assignment, click anywhere in its column on the spreadsheet screen** 

### **Grading an Assignment**

To grade an Assignment, select the Assignment you wish to grade and then click anywhere in its column. Clicking *in the column* will bring up the **Grade Assignment** screen for grading your selected Assignment. Clicking the blue-highlighted *column header* brings up the **Edit Assignment** screen to allow you update the definition of the Assignment.

## **A.** *Enter Grades in the Gradebook*

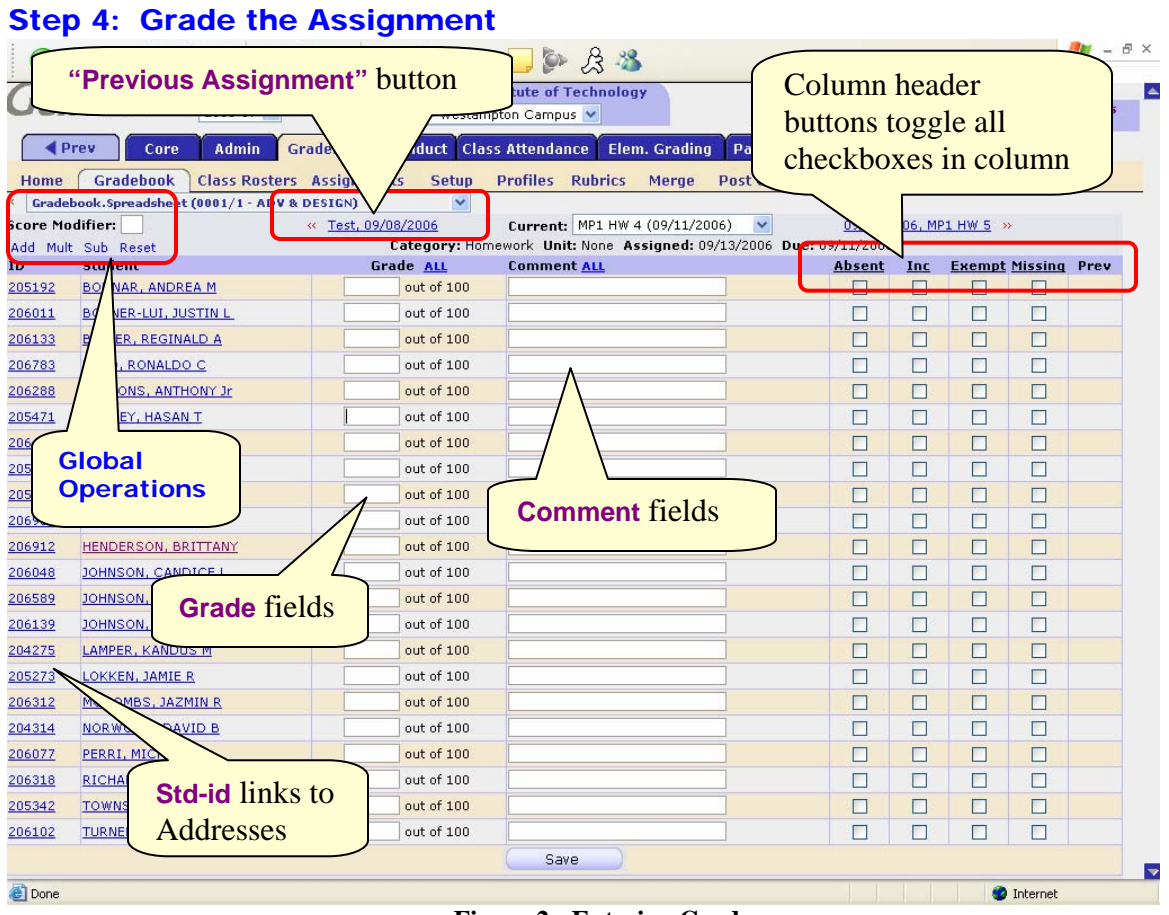

# Gradebook→Gradebook→Grade Assignment

**Figure 2 - Entering Grades** 

#### **Entering Grades for an Assignment**

Once you have clicked in a column to bring up this grading screen, you can enter grades for each student. You can also leave some students ungraded.

### **Grading**

For each student you may:

- Enter a grade the grade you will be asked for corresponds to the "**Grade Type**" for the Assignment. In this example the **Grade Type** is "numeric" and you are asked for a numeric value not to exceed "100" – the "**Maximum Possible Score**" for this Assignment
- Enter a comment you may enter a short, free form text comment in the "**Comment**" field
- You may mark this student as "**Incomplete**" for this Assignment by clicking the "**Incomplete**" checkbox at the right side of the student's row
- You may mark this student as "**Exempt**" from this Assignment by clicking the "**Exempt**" checkbox at the right side of the student's row – it will then not count towards their Marking Period grade in any way.
- You may mark this student's work as "**Missing**" by clicking the "**Missing**" checkbox at the right side of the student's row. "**Missing**" assignments revert to a grade of "0" if they are not handed in and the grade later changed.
- You may mark this student has having been "**Absent**" on the due date of this Assignment by clicking the "**Absent**" checkbox at the right side of the student's row t. This is akin to marking the assignment as "**Incomplete**".
- DO NOTHING you are not required to enter any information for a student. This leaves their status as "ungraded" – which defaults to "zero".

**Marking All Students as Exempt**, **Absent, Missing or Incomplete**: The "**Absent**", "**Incomplete**", "**Missing**" and "**Exempt**" column headers are buttons that toggle *all* the checkboxes in the column. For example, to mark all students in the class as **Exempt** from an Assignment, click the "**Exempt**" column header. To turn off all checkboxes, click **Exempt** a second time.

To Save the Grades to the Gradebook, you must click the "**Save**" button. Grades are not saved until the **Save** button is clicked.

**Previous Assignment** Button – To grade or view the previous assignment (that is, the column immediately to the left of this assignment on the Gradebook **Student List** screen). This button is suppressed if there is no "**Previous Assignment**" (that is, if the current Assignment is the left most Assignment column on the **Student List** screen).

**Next Assignment** Button - To grade or view the previous assignment (that is, the column immediately to the left of this assignment on the Gradebook **Student List** screen). This button is suppressed if there is no "**Next Assignment**" (that is, if the current Assignment is the right most Assignment column on the **Student List** screen). Note that the "Next Assignment" button does not appear in Figure XX above.

### Step 5: Save the Assignment Grades

To record the grades you have entered, click the **Save** button at the bottom of the list of students. If you have not done this, the grades have not been saved to the database.

**NOTE: If the "**SAVE**" button is missing, it is most likely scrolled below the visible screen. Use the vertical scrollbar to scroll down to find it.** 

# **1. Toggling Absent, Incomplete, Missing or Exempt**

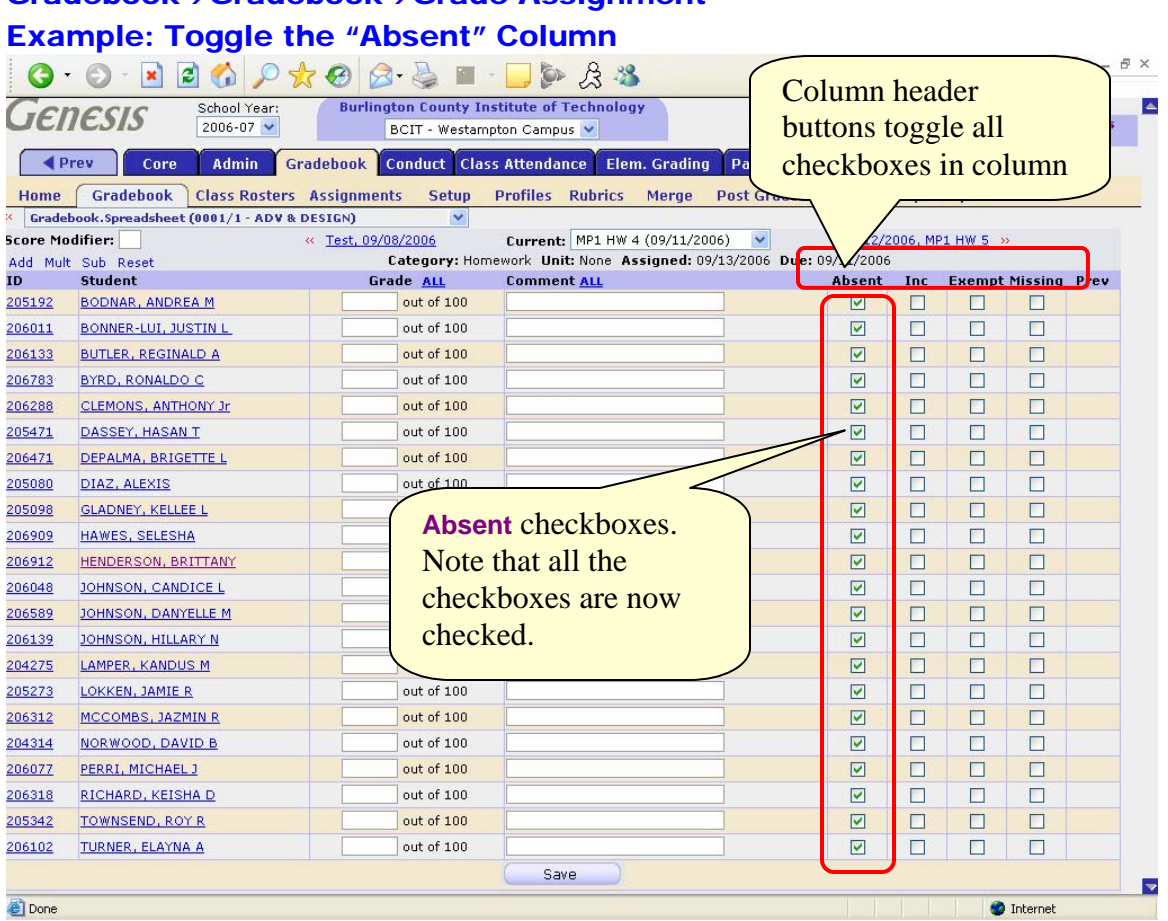

### $G$ radebook $\rightarrow$ Gradebook $\rightarrow$ Grade Assignment

**Figure 3 - Entering Grades** 

### **Toggling the Checkbox Columns**

Once you have clicked in a column to bring up this grading screen, you can enter grades for each student. You can also leave some students ungraded.

### **Options**

- *Exempt* **If a student is marked** *Exempt* **from an Assignment the Assignment is ignored completely when computing the student's grades.**
- *Incomplete* If a student is marked Incomplete for the Assignment, the student **will be graded, and given the specified "***Incomplete***" value for the Assignment or the Category.**
- *Absent* **&** *Missing* **If a student is marked** *Absent* **or the Assignment is marked**  *Missing***, the student will be graded and the grade is always a value of 0 (zero). You are always at liberty to change the student's grade (that is, to give them a grade other than "***Absent***" or "***Missing***").[1](#page-10-0)**

<span id="page-10-0"></span> 1 If you wish to grade "*Missing*" Assignments with grades other than zero, you must mark them *Incomplete*.

# **I.** *Saving Grades*

|                 | Gradebook→Gradebook→Grade Assignment                 |                        |                  |                                                                                          |                          |                        |               |                         |                                       |                                        |
|-----------------|------------------------------------------------------|------------------------|------------------|------------------------------------------------------------------------------------------|--------------------------|------------------------|---------------|-------------------------|---------------------------------------|----------------------------------------|
|                 | R<br>20<br>$\mathbf{x}$                              |                        | $R - 6$          | D & 8                                                                                    |                          |                        |               |                         |                                       | $\frac{1}{2}$ - $\frac{1}{2}$ $\times$ |
|                 | School Year:<br>Genesis                              |                        |                  | <b>Burlington County Institute of Technology</b>                                         |                          | <del>8 6</del> 502.802 |               |                         | Vebdesi                               |                                        |
|                 | 2006-07 $\vee$                                       |                        |                  | BCIT - Westampton Campus                                                                 | How Do I                 |                        |               | v                       | <b>Genesis Adminis</b><br>Inbox $(0)$ |                                        |
| <b>Prev</b>     | <b>Admin</b><br>Core                                 |                        |                  | Gradebook   Conduct   Class Attendance   Elem. Grading                                   | <b>Parents</b>           | <b>Nurses</b>          | Next <b>D</b> |                         |                                       |                                        |
| Home            | <b>Gradebook</b><br><b>Class Rosters Assignments</b> |                        | <b>Setup</b>     | <b>Profiles Rubrics</b><br>Merge                                                         | Post Grades School Setup |                        |               | <b>Reports</b>          |                                       |                                        |
|                 | Gradebook.Spreadsheet (0001/1 - ADV & DESIGN)        |                        | $\checkmark$     |                                                                                          |                          |                        |               |                         |                                       |                                        |
| Score Modifier: |                                                      | « MP1 HW 4, 09/11/2006 |                  | Current: MP1 HW 5 (09/12/2006)                                                           | $\checkmark$             |                        |               | 09/13/2006, MP1 HW 6 >> |                                       |                                        |
| Add<br>ID       | Mult Sub Reset<br><b>Student</b>                     |                        | <b>Grade ALL</b> | Category: Homework Unit: None Assigned: 09/13/2006 Due: 09/12/2006<br><b>Comment ALL</b> |                          | Absent                 | Inc           |                         | <b>Exempt Missing Prev</b>            |                                        |
| 205192          | <b>BODNAR, ANDREA M</b>                              | 89                     | out of 100       |                                                                                          |                          | □                      | П             | ш                       | □                                     |                                        |
| 206011          | BONNER-LUI, JUSTIN L                                 | 89                     | out of 100       |                                                                                          |                          | П                      | □             | □                       | П                                     |                                        |
| 206133          | <b>BUTLER, REGINALD A</b>                            | 89                     | out of 100       |                                                                                          |                          | П                      | П             | □                       | □                                     |                                        |
| 206783          | <b>BYRD, RONALDO C</b>                               | 89                     | out of 100       |                                                                                          |                          | П                      | $\Box$        | ए                       | □                                     |                                        |
| 206288          | <b>CLEMONS, ANTHONY Jr</b>                           | 89                     | out of 100       |                                                                                          |                          | П                      | □             | $\Box$                  | $\Box$                                |                                        |
| 205471          | DASSEY, HASAN T                                      | 89                     | out of 100       | 5 pts                                                                                    |                          | П                      | П             | ◘                       | □                                     |                                        |
| 206471          | DEPALMA, BRIGETTE L                                  | 89                     | out of 100       |                                                                                          |                          | П                      | П             | $\Box$                  | □                                     |                                        |
| 205080          | DIAZ, ALEXIS                                         | 89                     | out of 100       |                                                                                          |                          | П                      | □             | □                       | $\Box$                                |                                        |
| 205098          | GLADNEY, KELLEE L                                    | 89                     | out of 100       |                                                                                          |                          | П                      | $\Box$        | □                       | $\Box$                                |                                        |
| 206909          | HAWES, SELESHA                                       | 89                     | out of 100       |                                                                                          |                          | П                      | П             | □                       | П                                     |                                        |
| 206912          | HENDERSON, BRITTANY                                  | 89                     | out of 100       |                                                                                          |                          | П                      | П             | □                       | □                                     |                                        |
| 206048          | JOHNSON, CANDICE L                                   | 189                    | out of 100       |                                                                                          |                          | П                      | П             | $\blacksquare$          | П                                     |                                        |
| 206589          | JOHNSON, DANYELLE M                                  | 89                     | out of 100       |                                                                                          |                          | П                      | П             | $\Box$                  | П                                     |                                        |
| 206139          | JOHNSON, HILLARY N                                   | 89                     | out of 100       |                                                                                          |                          | П                      | <b>Fill</b>   | П                       | П                                     |                                        |
| 204275          | LAMPER, KANDUS M                                     | 89                     | out of 100       |                                                                                          |                          | П                      | П             | $\blacksquare$          | □                                     |                                        |
| 205273          | LOKKEN, JAMIE R                                      | 89                     | out of 100       |                                                                                          |                          | П                      | П             | □                       | □                                     |                                        |
| 206312          | The Save button. This                                |                        |                  |                                                                                          |                          | П                      | П             | □                       | □                                     |                                        |
| 204314          |                                                      |                        |                  |                                                                                          |                          | П                      | П             | □                       | □                                     |                                        |
| 206077          | <b>MUST</b> be clicked to save the                   |                        |                  |                                                                                          |                          | П                      | П             | □                       | $\Box$                                |                                        |
| 206318          | updated grading information.                         |                        |                  |                                                                                          |                          | П                      | П             | ▣                       | □                                     |                                        |
| 205342          |                                                      |                        |                  |                                                                                          |                          | П                      | □             | $\Box$                  | $\Box$                                |                                        |
| 206102          | TURNER, ELAYNA A                                     |                        |                  |                                                                                          |                          | □                      | П             | П                       | П                                     |                                        |
|                 |                                                      |                        |                  | Save                                                                                     |                          |                        |               |                         |                                       |                                        |
| <b>C</b> Done   |                                                      |                        |                  |                                                                                          |                          |                        |               |                         | <b>D</b> Internet                     |                                        |

**Figure 4 - Grade Assignment screen showing position of the Save button**

### **Saving Grades**

To save the updated grades, you *must* click the "**Save**" button.

If you grade the students and forget to click the **Save** button your work is lost.

## *3. Global Operations on Grades in an Assignment*

|                 | $-1200000000000$<br>School Year:<br><b>JENESIS</b><br>2006-07 |                        | <b>Global Operations on</b> | $\Box$ to $\mathcal{R}$ $\mathcal{B}$<br>vpology                   |            | How Do I           | <del>d d</del> hinagu |               | v                           | Webdesk<br><b>Genesis Adminis</b><br>Inbox(0) | $\frac{1}{\sqrt{2}}$ - $\theta$ x |
|-----------------|---------------------------------------------------------------|------------------------|-----------------------------|--------------------------------------------------------------------|------------|--------------------|-----------------------|---------------|-----------------------------|-----------------------------------------------|-----------------------------------|
| <b>E</b> Prev   | <b>Admin</b><br>Core                                          |                        | numeric grades              |                                                                    | m. Grading | <b>Parents</b>     | <b>Nurses</b>         | Next          |                             |                                               |                                   |
| Home            | Gradebook<br><b>Class Roste</b>                               |                        |                             |                                                                    | Merge      | <b>Post Grades</b> | <b>School Setup</b>   |               | <b>Reports</b>              |                                               |                                   |
|                 | Gradebook.Spreadsheet (0001/1                                 | $est($ N)              | $\checkmark$                |                                                                    |            |                    |                       |               |                             |                                               |                                   |
| Score Modifier: |                                                               | « MP1 HW 4, 09/11/2006 |                             | Current: MP1 HW 5 (09/12/2006)                                     |            | $\checkmark$       |                       |               | 09/13/2006, MP1 HW 6 >>     |                                               |                                   |
|                 | Add Mult Sub Reset                                            |                        |                             | Category: Homework Unit: None Assigned: 09/13/2006 Due: 09/12/2006 |            |                    |                       |               |                             |                                               |                                   |
| ID<br>205192    | student<br><b>BODNAR, ANDREA M</b>                            | 89                     | Grade ALL<br>out of 100     | <b>Comment ALL</b>                                                 |            |                    | <b>Absent</b><br>П    | Inc<br>$\Box$ | П                           | <b>Exempt Missing Prev</b><br>$\Box$          |                                   |
| 206011          | <b>BONNER-LUI, JUSTIN L</b>                                   | 89                     | out of 100                  |                                                                    |            |                    | □                     | □             | □                           | □                                             |                                   |
| 206133          | <b>BUTLER, REGINALD A</b>                                     | 89                     | out of 100                  |                                                                    |            |                    | □                     | $\Box$        | □                           | $\Box$                                        |                                   |
| 206783          | BYRD, RONALDO C                                               | 89                     | out of 100                  |                                                                    |            |                    | П                     | $\Box$        | $\Box$                      | □                                             |                                   |
| 206288          | CLEMONS, ANTHONY Jr.                                          | 89                     | out of 100                  |                                                                    |            |                    | П                     | $\Box$        | $\Box$                      | □                                             |                                   |
| 205471          | DASSEY, HASAN T                                               | 89                     | out of 100                  | - 5 pts                                                            |            |                    | П                     | П             | $\blacksquare$              | П                                             |                                   |
| 206471          | DEPALMA, BRIGETTE L                                           | 89                     | out of 100                  |                                                                    |            |                    | П                     | П             | $\Box$                      | П                                             |                                   |
| 205080          | DIAZ, ALEXIS                                                  | 89                     | out of 100                  |                                                                    |            |                    | □                     | П             | □                           | □                                             |                                   |
| 205098          | <b>GLADNEY, KELLEE L</b>                                      | 89                     | out of 100                  |                                                                    |            |                    | П                     | П             | □                           | $\Box$                                        |                                   |
| 206909          | HAWES, SELESHA                                                | 89                     | out of 100                  |                                                                    |            |                    | $\Box$                | $\Box$        | □                           | $\Box$                                        |                                   |
| 206912          | HENDERSON, BRITTANY                                           | 89                     | out of 100                  |                                                                    |            |                    | П                     | $\Box$        | П                           | П                                             |                                   |
| 206048          | JOHNSON, CANDICE L                                            | 89                     | out of 100                  |                                                                    |            |                    | П                     | □             | ▣                           | □                                             |                                   |
| 206589          | JOHNSON, DANYELLE M                                           | 89                     | out of 100                  |                                                                    |            |                    | $\Box$                | $\Box$        | $\Box$                      | $\Box$                                        |                                   |
| 206139          | JOHNSON, HILLARY N                                            | 89                     | out of 100                  |                                                                    |            |                    | П                     | $\Box$        | $\Box$                      | □                                             |                                   |
| 204275          | LAMPER, KANDUS M                                              | 89                     | out of 100                  |                                                                    |            |                    | □                     | $\Box$        | $\Box$                      | $\Box$                                        |                                   |
| 205273          | LOKKEN, JAMIE R                                               | 89                     | out of 100                  |                                                                    |            |                    | П                     | $\Box$        | □                           | □                                             |                                   |
| 206312          | MCCOMBS, JAZMIN R                                             | 89                     | out of 100                  |                                                                    |            |                    | П                     | $\Box$        | □                           | $\Box$                                        |                                   |
| 204314          | NORWOOD, DAVID B                                              | 89                     | out of 100                  |                                                                    |            |                    | П                     | П             | П                           | П                                             |                                   |
| 206077          | PERRI, MICHAEL J                                              | 89                     | out of 100                  |                                                                    |            |                    | П                     | П             | П                           | П                                             |                                   |
| 206318          | RICHARD, KEISHA D                                             | 89                     | out of 100                  |                                                                    |            |                    | □                     | П             | B                           | Π                                             |                                   |
| 205342          | TOWNSEND, ROY R                                               | 89                     | out of 100                  |                                                                    |            |                    | П                     | E             | $\mathcal{L}_{\mathcal{A}}$ | $\Box$                                        |                                   |
| 206102          | TURNER, ELAYNA A                                              | 89                     | out of 100                  |                                                                    |            |                    | П                     | П             | ×                           | П                                             |                                   |

**Figure 5 - "Numeric" Grade Assignment screen showing location of Global Operations**

### **Global Operations**

A small set of "global" operations allow you to try out changes to the Assignment's grades. These operations can help you adjust the grading curve for the Assignment.

### **Grading**

- "ADD" Add the fixed amount to every valid grade.
- "SUB" Subtract the fixed amount from every grade
- "MULT" Multiply the grades by the fixed amount.
- "RESET" Restore the grades as they were after the last **Save** operation.

### **Values for Global Operations**

The "**Score Modifier**" field accepts positive decimal values. The following are all acceptable:

- **.5**
- **1.5**
- **21.2**
- **.75**
- **1**
- **7**

# *4. Mass Assign Grades and Comments*

|                                             | Gradebook→Gradebook→Grade Assignment                                      |                          |                  |                                                                                                    |                                                                               |               |        |                            |                   |        |
|---------------------------------------------|---------------------------------------------------------------------------|--------------------------|------------------|----------------------------------------------------------------------------------------------------|-------------------------------------------------------------------------------|---------------|--------|----------------------------|-------------------|--------|
| G<br>IEI<br>$\blacktriangleleft$ Pr<br>Home | "All" button for Grades -<br>mass apply grade in row 1<br>to all students |                          |                  | B<br>stitute of Technolo<br>pton Campus V<br>Ele<br>ss Attendance<br><b>Profiles</b><br><b>Rubrics</b> | "All" button for Comments<br>- mass apply comment in<br>row 1 to all students |               |        |                            |                   | dminis |
|                                             | Gradebook.Spreadsheet (0001/1 - ADV & DESIG                               |                          |                  |                                                                                                    |                                                                               |               |        |                            |                   |        |
| Score Modifier:<br>Add                      | Mult Sub Reset                                                            | MPL HW 4, 0.<br>$\alpha$ | Ca.              | Current: MP1 HW 5 (DP<br>ory: Homework Unit: None                                                      | aned: 09/13/2006 Due: 09/12/2006                                              |               |        | 09/13/2006, MP1 HW 6 >>    |                   |        |
| ID                                          | <b>Student</b>                                                            |                          | <b>Grade ALL</b> | <b>Comment ALL</b>                                                                                     |                                                                               | <b>Absent</b> | Inc    | <b>Exempt Missing Prev</b> |                   |        |
| 205192                                      | <b>BODNAR, ANDREA M</b>                                                   | 89                       | out of 100       |                                                                                                    |                                                                               | Е             | $\Box$ | ш                          | L                 |        |
| 206011                                      | <b>BONNER-LUI, JUSTIN L</b>                                               | 89                       | out of 100       |                                                                                                    |                                                                               | □             | □      | □                          | П                 |        |
| 206133                                      | <b>BUTLER, REGINALD A</b>                                                 | 89                       | out of 100       |                                                                                                    |                                                                               | □             | П      | $\Box$                     | $\Box$            |        |
| 206783                                      | BYRD, RONALDO C                                                           | 89                       | out of 100       |                                                                                                    |                                                                               | г             | П      | $\Box$                     | □                 |        |
| 206288                                      | CLEMONS, ANTHONY Jr.                                                      | 89                       | out of 100       |                                                                                                    |                                                                               | Г             | П      | $\Box$                     | $\Box$            |        |
| 205471                                      | DASSEY, HASAN T                                                           | 89                       | out of 100       | - 5 pts                                                                                                |                                                                               | Г             | П      | $\Box$                     | $\Box$            |        |
| 206471                                      | DEPALMA, BRIGETTE L                                                       | 89                       | out of 100       |                                                                                                    |                                                                               | г             | $\Box$ | $\Box$                     | $\Box$            |        |
| 205080                                      | DIAZ, ALEXIS                                                              | 89                       | out of 100       |                                                                                                    |                                                                               | г             | П      | Π                          | П                 |        |
| 205098                                      | <b>GLADNEY, KELLEE L</b>                                                  | 89                       | out of 100       |                                                                                                    |                                                                               | г             | П      | П                          | П                 |        |
| 206909                                      | HAWES, SELESHA                                                            | 89                       | out of 100       |                                                                                                    |                                                                               | Г             | П      | П                          | П                 |        |
| 206912                                      | HENDERSON, BRITTANY                                                       | 89                       | out of 100       |                                                                                                    |                                                                               | Г             | $\Box$ | $\Box$                     | П                 |        |
| 206048                                      | JOHNSON, CANDICE L                                                        | 89                       | out of 100       |                                                                                                    |                                                                               | Г             | П      | ◘                          | □                 |        |
| 206589                                      | JOHNSON, DANYELLE M                                                       | 89                       | out of 100       |                                                                                                    |                                                                               | Е             | П      | $\Box$                     | $\Box$            |        |
| 206139                                      | JOHNSON, HILLARY N                                                        | 89                       | out of 100       |                                                                                                    |                                                                               | Г             | П      | □                          | □                 |        |
| 204275                                      | LAMPER, KANDUS M                                                          | 89                       | out of 100       |                                                                                                    |                                                                               | Г             | $\Box$ | $\Box$                     | $\Box$            |        |
| 205273                                      | LOKKEN, JAMIE R                                                           | 89                       | out of 100       |                                                                                                    |                                                                               | Г             | П      | □                          | □                 |        |
| 206312                                      | <b>MCCOMBS, JAZMIN R</b>                                                  | 89                       | out of 100       |                                                                                                    |                                                                               | Г             | П      | □                          | $\Box$            |        |
| 204314                                      | NORWOOD, DAVID B                                                          | 89                       | out of 100       |                                                                                                    |                                                                               | Г             | П      | □                          | □                 |        |
| 206077                                      | PERRI, MICHAEL J                                                          | 89                       | out of 100       |                                                                                                    |                                                                               | Г             | $\Box$ | П                          | П                 |        |
| 206318                                      | RICHARD, KEISHA D                                                         | 89                       | out of 100       |                                                                                                    |                                                                               | г             | П      | ◘                          | П                 |        |
| 205342                                      | TOWNSEND, ROY R                                                           | 89                       | out of 100       |                                                                                                    |                                                                               | Е             | П      | ×                          | П                 |        |
| 206102                                      | TURNER, ELAYNA A                                                          | 89                       | out of 100       |                                                                                                    |                                                                               | г             | п      | П                          | П                 |        |
|                                             |                                                                           |                          |                  | Save                                                                                                   |                                                                               |               |        |                            |                   |        |
| <b>C</b> Done                               |                                                                           |                          |                  |                                                                                                    |                                                                               |               |        |                            | <b>O</b> Internet |        |

**Figure 6 - Grade Assignment screen showing location of the two "**All**"** *mass apply* **buttons**

### **Mass Apply Grades and Comments**

Next to both the "Grade" and the "Comment" column headers there are "All" buttons. The Grade "**All**" button takes whatever value is entered into the Grade field on the top row and gives the same grade to all students. The Comment "**All**" button takes whatever text appears in the Comment field on the top row and gives the same comment to all students.

## *2. Result of Grading an Assignment*

| Gradebook→Gradebook                                                                                                    |
|----------------------------------------------------------------------------------------------------|
| $\frac{1}{\sqrt{2}}$ - $\theta$ x<br>$\mathbf{X} \otimes \mathbf{A} \otimes \mathbf{A} \otimes \mathbf{A} \otimes \mathbf{A} \otimes \mathbf{A} \otimes \mathbf{A}$                                                                                                    |
| <b><i>GADRAQ*</i></b><br><b>Burlington County Institute of Technology</b><br>School Year:<br>Webdesk<br>Genesis<br><b>Genesis Adminis</b><br>2006-07 ₩<br>BCIT - Westampton Campus<br>How Do I<br>Inbox $(0)$                                                                                                    |
| Gradebook Conduct Class Attendance<br>Admin<br><b>Elem. Grading</b><br><b>Parents</b><br><b>Nurses</b><br><b>Next</b><br>Prev<br>Core                                                                                                    |
| <b>Gradebook</b><br><b>Class Rosters Assignments</b><br><b>Setup</b><br><b>Profiles</b><br><b>Rubrics</b><br>Home<br>Merge<br>Post<br>Note extra credit awarded<br>Gradebook.Spreadsheet (0001/1 - ADV & DESIGN)<br>v<br>Marking Period 1   Marking Period 2<br>Teacher: HANEY, K<br>v<br>Course: 0001/1 - ADV & DESIGN, MTWRF, Per. 1 (S1)<br>$\checkmark$                                                                           |
| fit Profile<br>- Export Data<br>Category<br>Add Assignment - Take Attendance                                                                                                    |
| Note the "Absent" grade when a<br>12 HW 8 HW 13 HW 9 HW 14 HW 10 HW 1<br>HW <sub>4</sub><br>HW 5<br>HW 6<br>T <sub>1</sub><br>Fri<br>Mon<br>Tue<br>Thu<br>Fri<br>Fri<br>Tue<br>Mon<br>Mon<br>Tue<br>student was not present for an<br>13 09/14 09/14 09/15 09/15 09/18 09/18 09/19 09/1<br>09/08 09/11 09/12<br>ID<br>100.0 100.0 100.0 100.0 100.0 100.0 100.0 100.0 100.<br>$25.0$ 100.0<br>100/<br>assignment<br>1205<br>105<br>89 |
| 206133 BUTLER, REGINALD A New<br>89.0 (B)<br>89<br>"Push pin" icons indicates<br>$\overline{+}$<br>206783 BYRD, RONALDO C. New<br>89.0 (B)<br>89.0 100<br>89<br>F<br>206288 CLEMONS, ANTHONY Jr New<br>89.0 100.0<br>89.0 (B)<br>that there is a comment<br>89<br>205471 DASSEY, HASAN T. New<br>89.0 (B) 89.0 100.0<br>89<br>associated with this grade -<br>89<br>move cursor over the icon to<br>A grade of "Missing"<br>ABS       |
| see the comment in a tool tip<br>89<br>$\pm$<br>206909 HAWES, SELESHA, New<br>0.0(F)<br>M<br>display<br>田<br>206912 HENDERSON, BRITTANY New<br>89.0 h<br>89.0(B)<br>89                                                                                                    |
| 田<br>206048 JOHNSON, CANDICE L New<br>0.0(F)<br>0.0100.0<br>INC<br>$\overline{+}$<br>206589 JOHNSON, DANYELLE M New<br>$89.0(B)$ 89.0 100.0<br>89<br>12061<br>M                                                                                                    |
| 田田田田田<br>Note the "Exempt" grade<br>м<br>Note the "Incomplete" indicators<br>20<br>89<br>when a student has been<br>20<br>89<br>when a student has not<br>20<br><i>explicitly</i> exempted from<br>EX                                                                                                    |
| completed the assignment<br>the assignment<br>Assi<br>Median: 89 Standard Deviation: 37.9<br>Mode: 89.0                                                                                                    |
| @Copyright Genesis Educational Services, Inc.<br>$\mathbf{v}$<br>e<br><b>D</b> Internet                                                                                                    |

**Figure 7 - Class Roster with Updated Grades** 

#### **Viewing Grades**

Once you have entered grades, they appear on the spreadsheet screen in the column for the selected assignment. In addition to grades the following can appear in this column:

- "Absent" or your abbreviation for "Absent" (e.g. "Abs")
- "Incomplete" or your abbreviation for "Incomplete" (e.g. "Inc")
- "EXEMPT" or your abbreviation for "EXEMPT" (e.g. "EX")
- "Missing" or your abbreviation for "Missing" (e.g. "M")

## *5. Exceeding the Maximum Point Total: Awarding Extra Credit*

|                 | $\circ \star \circ$<br>20<br>$\boldsymbol{\mathsf{x}}$ | $\mathfrak{S}$         | <b>Burlington County Institute of</b> |                    | 88                                |                         |                         |                         |                                         |   |
|-----------------|--------------------------------------------------------|------------------------|---------------------------------------|--------------------|-----------------------------------|-------------------------|-------------------------|-------------------------|-----------------------------------------|---|
|                 | School Year:<br><b>GENESIS</b><br>2006-07 V            |                        | <b>BCIT - Westampton Camp</b>         |                    | User is attempting to give        |                         |                         |                         | <b>Zebdes</b><br><b>Genesis Adminis</b> |   |
|                 |                                                        |                        |                                       |                    | this student <i>more</i> than the |                         |                         |                         | Inbox $(0)$                             |   |
| <b>E</b> Prev   | <b>Admin</b><br>Core                                   | Gradebook              | <b>Conduct Class Attenda</b>          |                    |                                   |                         |                         |                         |                                         |   |
| Home            | <b>Gradebook</b><br><b>Class Rosters Assignments</b>   |                        | <b>Setup</b>                          | <b>Profiles</b>    | maximum number of                 |                         |                         | eports                  |                                         |   |
| Score Modifier: | Gradebook.Spreadsheet (0001/1 - ADV & DESIGN) V        | « MP1 HW 4, 09/11/2006 |                                       |                    | points for the Assignment.        |                         |                         | HW 6 >>                 |                                         |   |
| Add             | Mult Sub Reset                                         |                        | Category                              | ork Unit           |                                   |                         |                         |                         |                                         |   |
| ID              | <b>Student</b>                                         | Grade                  |                                       | <b>Comment ALL</b> |                                   | <b>Absent</b>           | Inc                     |                         | <b>Exempt Missing Prev</b>              |   |
| 205192          | BODNAR, ANDREA M                                       |                        | 105.00 out of 100                     |                    |                                   | □                       | $\Box$                  | □                       | □                                       |   |
| 206011          | <b>BONNER-LUI, JUSTIN L</b>                            |                        | 89.00 put of 100                      |                    |                                   | $\Box$                  | □                       | П                       | П                                       |   |
| 206133          | <b>BUTLER, REGINALD A</b>                              | 101                    | out of 100                            |                    |                                   | $\Box$                  | $\Box$                  | П                       | $\Box$                                  |   |
| 206783          | <b>BYRD, RONALDO C</b>                                 | 89.00                  | out of 100                            |                    |                                   | П                       | П                       | П                       | П                                       |   |
| 206288          | <b>CLEMONS, ANTHONY Jr</b>                             | 89.00                  | out of 100                            |                    |                                   | П                       | $\Box$                  | $\Box$                  | $\Box$                                  |   |
| 205471          | DASSEY, HASAN T                                        | 89.00                  | out of 100                            | $-5$ pts           |                                   | $\Box$                  | $\Box$                  | $\Box$                  | □                                       |   |
| 206471          | DEPALMA, BRIGETTE L                                    | 89.00                  | out of 100                            |                    |                                   | $\Box$                  | $\Box$                  | $\Box$                  | П                                       |   |
| 205080          | DIAZ, ALEXIS                                           | 79.00                  | out of 100                            |                    |                                   | П                       | □                       | П                       | П                                       | А |
| 205098          | GLADNEY, KELLEE L                                      | 89.00                  | out of 100                            |                    |                                   | П                       | □                       | П                       | П                                       |   |
| 206909          | <b>HAWES, SELESHA</b>                                  | 82.00                  | out of 100                            |                    |                                   | П                       | □                       | П                       | П                                       | M |
| 206912          | HENDERSON, BRITTANY                                    | 89.00                  | out of 100                            |                    |                                   | П                       | □                       | $\Box$                  | П                                       |   |
| 206048          | JOHNSON, CANDICE L                                     | 0.00                   | out of 100                            |                    |                                   | П                       | $\overline{\mathbf{v}}$ | П                       | □                                       |   |
| 206589          | JOHNSON, DANYELLE M                                    | 89.00                  | out of 100                            |                    |                                   | П                       | ◘                       | $\Box$                  | П                                       |   |
| 206139          | JOHNSON, HILLARY N                                     | 0.00                   | out of 100                            |                    |                                   | □                       | □                       | $\Box$                  | ☑                                       |   |
| 204275          | LAMPER, KANDUS M                                       | 91.00                  | out of 100                            |                    |                                   | П                       | $\Box$                  | П                       | П                                       | M |
| 205273          | LOKKEN, JAMIE R                                        | 89.00                  | out of 100                            |                    |                                   | П                       | □                       | П                       | П                                       |   |
| 206312          | MCCOMBS, JAZMIN R                                      | 89.00                  | out of 100                            |                    |                                   | П                       | П                       | П                       | П                                       |   |
| 204314          | NORWOOD, DAVID B                                       | 0.00                   | out of 100                            |                    |                                   | П                       | П                       | $\overline{\mathsf{v}}$ | П                                       |   |
| 206077          | PERRI, MICHAEL J                                       | 89.00                  | out of 100                            |                    |                                   | П                       | □                       | □                       | П                                       |   |
| 206318          | RICHARD, KEISHA D                                      | 89.00                  | out of 100                            |                    |                                   | П                       | □                       | П                       | П                                       |   |
|                 | TOWNSEND, ROY R                                        | 0.00                   | out of 100                            |                    |                                   | $\overline{\mathbf{v}}$ | $\Box$                  | $\Box$                  | $\Box$                                  |   |
| 205342          |                                                        |                        |                                       |                    |                                   |                         |                         |                         |                                         |   |

**Figure 8 - Grade Assignment screen demonstrating giving of extra credit**

## **Awarding Extra Credit by Exceeding the Maximum Point Total for an Assignment**

When an Assignment has a *Numeric* grading type, you may give students "extra credit" by giving them more points than the Assignment's "maximum points" value. For example, you can give a student 102 points for an Assignment worth 100 maximum points.

When you do this, you are prompted to verify that you actually intend to give the extra credit. A Verification dialog box (shown on the page below) is popped up for every student to whom you are giving extra credit. If you give two students extra credit, you will be shown two Verification popup dialogs.

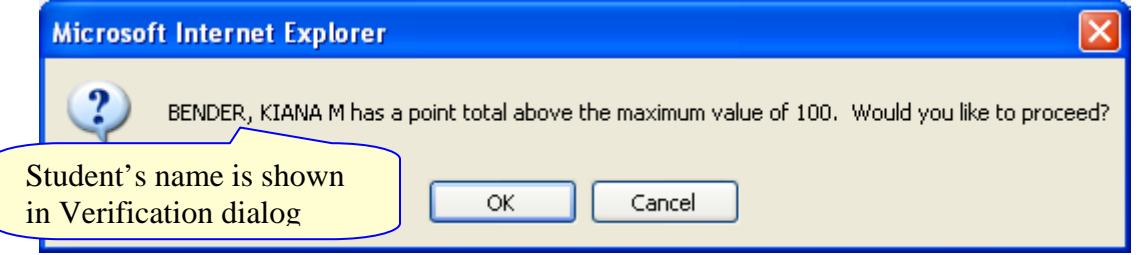

**Figure 9 - Popup dialog verifies that you want to assign extra credit to a student** 

### **Awarding Extra Credit by Exceeding the Maximum Point Total for an Assignment**

If you give a student more points than the maximum value of the assignment, you are prompted to make sure you are not doing so in error.

- If you wanted to award the student extra credit, simply click "**OK**" to save the extra credit.
- If you did not want to award the student extra credit, do the following:
	- o Click "**Cancel**"
	- o Edit the grades to lower the grade for the named student to less than or equal to the maximum value for the assignment
	- o Click "**Save**" again. This time the save will proceed with out a prompting.

## **I. Grade Values – Exempt, Incomplete, Missing and Absent – and Genesis Gradebook Grading**

### *A. Exempting Students from Assignments*

### *EXEMPT ==* **STUDENT WAS NOT GIVEN THE ASSIGNMENT**

**NOTE:** A grade of **Exempt** causes the Gradebook to assume that the exempted student was never given the assignment: It does not affect the student in any way: they do not accumulate either earned or attempted points nor any score whatsoever.

### *B. The Value of Incomplete*

The grade of "**Incomplete**" does not have a hard-coded value. You can set '**Incomplete**' to have any value you wish. It defaults to a value of zero (0) but you can change it, via the Gradebook  $\rightarrow$  Setup  $\rightarrow$  Preferences screen, to any value you wish. It thus can have a *classspecific* value.

### *INCOMPLETE ==* **USER-SETTABLE VALUE**

**NOTE:** An **Incomplete** is, *by default,* equivalent to zero points and is a *Failing* grade. However, you can *change the default value* on your **Gradebook**>Setup>Preferences screen. '**Incomplete**' can be set to *any* value you wish and, thus, is not required to be a failing grade. It can have a different value for each class you teach, or the same value for all your classes: the choice is yours.

### *C. Missing Assignments*

A grade of "**Missing**" is equal to a zero (0). The presumption is that the student has simply not done the work.

### *MISSING ==* **FAILURE**

**WARNING:** A **Missing** is equivalent to zero points and is a *Failing* grade. If a student's grade is marked "**Missing**" then the student has *failed* the Assignment:

### *D. Student Absences*

A student's absence is indicated by giving a grade of "**Absent**". An "**Absent**" is the same as not giving a grade – and is treated, like all ungraded Assignments, as an *Exemption*. See below.

### *ABSENCES ==* **EXEMPTIONS FROM ASSIGNMENTS**

**WARNING:** An Absence is treated as an *Exemption*. If a student is marked "**Absent**" then the student is *exempt* from the Assignment: it will not count toward his or her grade average. You may later change the grade, either to a grade value (e.g. "85") or to "**Missing**", which gives a value of zero ("0").

### *E. Silent Exemptions for Ungraded Assignments*

Ungraded Assignments – Assignments for which *you* have not given the student a grade – are treated as *Exemptions*. A student is not punished because you have not graded them.

### *SILENT* **EXEMPTIONS FROM ASSIGNMENTS**

**WARNING:** If you do not explicitly give a student a grade for an Assignment, or mark them either, **Absent** or **Missing** (or explicitly **Exempt**), then the student is *exempt by default* from the Assignment: it will not count toward his or her grade average. Students are "*silently Exempt* **Incomplete**" from Assignments unless they receive a grade for the Assignment.

## *F. Genesis Grading*

The grading "philosophy" of the Genesis Gradebook can be summarized as follows:

- If you do not give a student a grade  $-$  if you leave their grade blank  $-$  the student is silently exempted from the Assignment.
	- o Rule Genesis does not give a grade of zero if you do not grade the student. A student is exempt until you give them a grade.
- If you give a student a grade of **Absent**, the student is silently exempted from the Assignment.
	- o Rule Genesis expects that the student will return to class and have an opportunity to make up the work. It is expected that you will change the **Absent** to an actual grade or to a grade of **Missing** or **Incomplete**.
- If you give a student a grade of **Missing**, the student receives a *zero* grade. o The value for "**Missing**" can be changed in your course Profile.
- If you give a student a grade of **Incomplete**, the student receives a *zero* grade. o The value for "**Incomplete**" can be changed in your course Profile.
- If you give a student a grade of **Exempt**, the student is explicitly exempted.

## *Indicating Prior Grade Status*

"Previous" grades of "**Absent**", "**Missing**", "**Incomplete**" and "**Exempt**" are flagged once they are converted to different grades.

| Gradebook→Gradebook                                                                                             |                                                                                             |     |              |                                                                              |                |           |                         |                 |                                                |                |                                                                                                    |
|----------------------------------------------------------------------------------------------------|---------------------------------------------------------------------------------------------|-----|--------------|------------------------------------------------------------------------------|----------------|-----------|-------------------------|-----------------|------------------------------------------------|----------------|----------------------------------------------------------------------------------------------------|
| $\circ$ * $\circ$                                                                                               |                                                                                             |     |              |                                                                              |                | $\bullet$ | $A - 38$                |                 |                                                |                |                                                                                                    |
| School Year:<br><b>JENESIS</b><br>2006-07 $\vee$                                                                |                                                                                             |     |              | <b>Burlington County Institute of Technology</b><br>BCIT - Westampton Campus |                |           |                         |                 |                                                |                | 合う12月日<br>Θ<br><b>Genesis Adminis</b><br>How Do I<br>Inbox(0)                                                                                  |
| <b></b> Prev<br><b>Admin</b><br>Core                                                                            | Gradebook   Conduct   Class Attendance   Elem. Grading                                      |     |              |                                                                              |                |           |                         |                 |                                                | <b>Parents</b> | Next D<br><b>Nurses</b>                                                                                                    |
| <b>Gradebook</b><br><b>Class Rosters Assignments</b><br>Home<br>Gradebook.Spreadsheet (0001/1 - ADV & DESIGN) V |                                                                                             |     | <b>Setup</b> |                                                                              |                |           | <b>Profiles Rubrics</b> |                 | Merge                                          |                | <b>School Setup</b><br><b>Post Grades</b><br><b>Reports</b>                                                                                    |
| Marking Period 1 Marking Period 2                                                                               |                                                                                             |     |              |                                                                              |                |           |                         |                 |                                                |                | <b>Ouick Links</b>                                                                                                    |
| Course: 0001/1 - ADV & DESIGN, MTWRF, Per. 1 (S1)<br>Teacher: HANEY, K<br>$\checkmark$                          |                                                                                             |     |              |                                                                              |                |           |                         | $\checkmark$    |                                                |                | Edit Assignments - Create List                                                                                                    |
| Unit: All Units<br>Category: All Categories                                                                     |                                                                                             |     |              | Show Hidden: ONo OYes                                                        |                |           |                         |                 |                                                |                | - Edit Profile<br>- Export Data<br>- Add Assignment - Take Attendance                                                                          |
|                                                                                                    |                                                                                             |     |              |                                                                              | HW 1 HW 2 HW 3 |           | I <sub>1</sub>          | HW <sub>4</sub> |                                                |                | HW 5 HW 6 HW 7 HW 12 HW 8 HW 13 HW 9 HW 14 HW 10 HW :                                                                                          |
| <b>22 Active Students</b><br>0 Dropped Students                                                                 | MP1<br>Calc.<br>Grade                                                                       | E   | А            | <b>Tue</b>                                                                   | Wed            | Thu       | Fri                     | Mon             | Tue                                            | Wed            | Thu<br>Thu<br>Mon Tue<br>Fri<br>Fri.<br>Mon<br>Tue<br>09/05 09/06 09/07 09/08 09/11 09/12 09/13 09/14 09/14 09/15 09/15 09/18 09/18 09/19 09/1 |
| ID<br><b>Name</b><br>$\left  + \right $                                                                         |                                                                                             |     |              |                                                                              |                |           |                         |                 | 100.0 100.0 100.0 25.0 100.0 100.0 100.0 100.0 |                |                                                                                                    |
| 205192 BODNAR, ANDREA M New                                                                                     | $105.0$ () 105.0 100.0                                                                      |     |              |                                                                              |                |           |                         |                 | 105                                            |                |                                                                                                    |
| 206011 BONNER-LUI, JUSTIN L New                                                                                 | 89.0 (B) 89.0 100.0                                                                         |     |              |                                                                              |                |           |                         |                 | 89                                             |                | Grades that were changed                                                                                                    |
| 206133 BUTLER, REGINALD A New                                                                                   | 89.0 (B) 89.0 100.0                                                                         |     |              |                                                                              |                |           |                         |                 | 89                                             |                | from Absent, Missing,                                                                                                    |
| 206783 BYRD, RONALDO C New                                                                                      | 89.0 (B) 89.0 100.0                                                                         |     |              |                                                                              |                |           |                         |                 | 89                                             |                |                                                                                                    |
| 206288 CLEMONS, ANTHONY Jr New                                                                                  | 89.0 (B) 89.0 100.0                                                                         |     |              |                                                                              |                |           |                         |                 | 89                                             |                | Incomplete, or Exempt,                                                                                                    |
| 205471 DASSEY, HASAN T. New                                                                                     | 89.0 (B) 89.0 100.0                                                                         |     |              |                                                                              |                |           |                         |                 | <b>OPT</b>                                     |                | are flagged by small, <i>red</i>                                                                                                    |
| 206471 DEPALMA, BRIGETTE L New                                                                                  | 89.0(B) 89.0 100.0                                                                          |     |              |                                                                              |                |           |                         |                 | 89                                             |                | "previous grade" flags of                                                                                                    |
| 205080 DIAZ, ALEXIS New                                                                                         | 79.0 (C) 79.0 100.0                                                                         |     |              |                                                                              |                |           |                         |                 | 79 <sup>4</sup>                                |                |                                                                                                    |
| 205098 GLADNEY, KELLEE L New                                                                                    | 89.0 (B) 89.0 100.0                                                                         |     |              |                                                                              |                |           |                         |                 | 89                                             |                | $'$ A', $'$ M', $'$ and $'$ E'                                                                                                    |
| 206909 HAWES, SELESHA, New                                                                                      | $82.0(B)$ 82.0 100.0                                                                        |     |              |                                                                              |                |           |                         |                 | 82                                             |                |                                                                                                    |
| 206912 HENDERSON, BRITTANY New                                                                                  | 89.0 (B) 89.0 100.0                                                                         |     |              |                                                                              |                |           |                         |                 | 89                                             |                |                                                                                                    |
| 206048 JOHNSON, CANDICE L New                                                                                   | 0.0(F)                                                                                      |     | 0.0100.0     |                                                                              |                |           |                         |                 | <b>INC</b>                                     |                |                                                                                                    |
| <b>1206589</b> JOHNSON, DANYELLE M New                                                                          | 89.0(B)                                                                                     |     | 89.0 100.0   |                                                                              |                |           |                         |                 | 89                                             |                |                                                                                                    |
| 206139 JOHNSON, HILLARY N. New                                                                                  | 0.0(F)                                                                                      |     | 0.0100.0     |                                                                              |                |           |                         |                 | M                                              |                |                                                                                                    |
| 204275 LAMPER, KANDUS M. New                                                                                    | $91.0(A)$ $91.0$ 100.0                                                                      |     |              |                                                                              |                |           |                         |                 | 91                                             |                |                                                                                                    |
| 205273 LOKKEN, JAMIE R. New                                                                                     | 89.0 (B)                                                                                    |     | 89.0 100.0   |                                                                              |                |           |                         |                 | 89                                             |                |                                                                                                    |
| 206312 MCCOMBS, JAZMIN R New                                                                                    | 89.0 (B) 89.0 100.0                                                                         |     |              |                                                                              |                |           |                         |                 | 89                                             |                |                                                                                                    |
| 204314 NORWOOD, DAVID B New                                                                                     | <b>NG</b>                                                                                   | 0.0 | 0.0          |                                                                              |                |           |                         |                 | EX                                             |                |                                                                                                    |
| 206077 PERRI, MICHAEL J New                                                                                     | 89.0 (B) 89.0 100.0                                                                         |     |              |                                                                              |                |           |                         |                 |                                                |                |                                                                                                    |
| <b>Class Attendance</b><br><b>Assignments</b>                                                                   | <b>Seating Chart</b><br>Average(Mean): 80.15 Mode: 89.0 Median: 89 Standard Deviation: 27.8 |     |              |                                                                              |                |           |                         |                 |                                                |                | Sort: ⊙By Due Date OBy Category OBy Group OBy Seq                                                                                              |
| <b>E</b> l Done                                                                                                 |                                                                                             |     |              |                                                                              |                |           |                         |                 |                                                |                | @Copyright Genesis Educational Services, Inc.<br><b>10</b> Internet                                                                            |

**Figure 10 - Class Roster screen illustrating "Previous Grade Markers" on Assignment Grades** 

### **Identifying Grades That Were Previously Marked Incomplete, Missing, Absent or Exempt**

If a grade is initially set to one of **Absent**, **Missing, Incomplete**, or **Exempt**, and are then later changed to a regular grade value (in whatever grading type is being used for the particular Assignment), the subsequent grade value is postfixed with a small, *red* "previous grade" flags of  $'$ **A**',  $'$ **M**',  $'$ **l**' and  $'$ **E**'.<sup>[2](#page-19-0)</sup>

No other grades are indicated by the "previous grade" feature: it is not a general "previous grade" feature and only identifies when the grade has been changed from one of the four special grades.

<span id="page-19-0"></span>The abbreviations for the special grades are configurable and maybe changed on the **Profiles→Modify Profile→Preferences** screen.

### **Procedure to Change a Special Grade to a Regular Grade**

- 1. On the spreadsheet **Gradebook** $\rightarrow$ **Gradebook** screen, click in the column of the Assignment you wish to update.
- 2. Find the special grade you wish to convert to a regular grade.
- 3. Uncheck the checkbox for the special grade.
- 4. Enter a regular grade in the "Grade" field corresponding to the special grade you just unchecked.
- 5. Click "**Save**" to record your changes.
- 6. Note that on the far right, the former special grade is now recorded in the "Prev" column.

### **When is the "Previous Grade Marker" Turned On?**

A previous grade marker is turned on *only* when a student's Assignment grade is changed *from* one of the four special grades of **Absent**, **Missing, Incomplete**, or **Exempt** and *to* a "regular" grade for the Assignment.

When you give a student one of the four special grades, the "regular" grade field is turned off and any grade in that field is lost – or overwritten – with the default value for the special grade. A student's "regular" grade field is only re-enabled if all of the special grade fields are unchecked.

When you "**Save**" grades after having unchecked a special grade field (that is, unchecked an **Absent**, **Missing, Incomplete**, or **Exempt** checkbox) and re-entered a "regular" grade, the Genesis Gradebook flags the newly entered "regular" grade with the appropriate "previous grade marker".

### **Life Span of "Previous Grade Markers"**

The previous grade markers, small, *red* flags of '**A**', '**M**', '**I**' and '**E**', are affixed to grades if the student was *previously* marked **Absent**, **Missing, Incomplete**, or **Exempt** and then the grade for the Assignment is later changed. The "previous grade markers" are not changed *unless* the student is marked for the Assignment with another, different, "special grade" of **Absent**, **Missing, Incomplete**, or **Exempt**.

The previous grade marker cannot be turned off and is not controllable by the user, except in that you can get them to appear by initially marking a student with one the four special grades.